## **StlVault Crack Activation Code With Keygen [Win/Mac] (2022)**

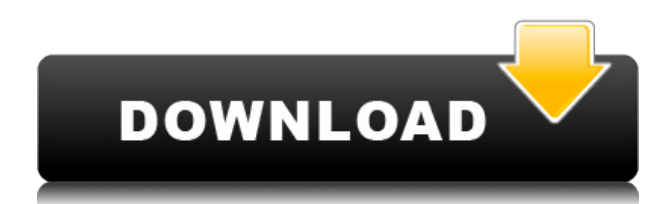

#### **StlVault Crack+**

A 3D model viewer Viewing, sorting, and managing your 3D models Auto-assigning tags Markup features Export to supported formats Automatic labeling of 3D models A collection for printing your 3D designs Directed learning guide Supported Languages: English French German Italian Simplified Chinese Indonesian Portuguese Russian Spanish Turkish **no Google Translate Windows StlVault** Cracked Version is a program built in Unity that aims to offer an extensive solution for those who are in need of a 3D-model manager and organizer. Still in active development, one of the best features is yet to come assembling all your 3D models in custom collections made for printing. Importing your models for inspection Upon opening the tool, you will be prompted with an import window, a wizard that searches any given location for models that will be uploaded; the options are diversified and you can search by folder aliases, input the folder path and enable the subdirectories scan, as well as activate auto-tagging with inserted tags. Also, there are options to scale the files on import, or rotate them. After the models are available in the app, they are already half sorted based on the import parameters. You can search through them, view them individually, look at their metadata (vertices, triangles, their volume, height, width, depth), switch their position, and add more descriptive tags for further sorting. Currently, the only supported format for 3D models is STL.

 Custom made collections After having imported multiple elements, you search through them using the models' names or their assigned tags (auto-assigned, by the program, or assigned by you). They can further be integrated into custom collections based on your chosen priorities. The most important search results can also be saved in a separate location. One of the most promising features of StlVault is to deliver a tool meant to let you view, sort, and assemble your 3D models for printing. There are already plenty of elements that fit the needs you would have for a printing collection, as the tool, currently, can generate preview images for all the models in a virtual space where they can be moved, it assigns tags automatically, and displays the necessary metadata about each item.

#### **StlVault For Windows**

StlVault is a tool for all your 3D creations, from simple models you make in Blender to complex and difficult creations. How to get started with StlVault: To access StlVault you must first create a free account, or use an existing one. Then, you need to create a new folder, where you will keep your 3D files. You can start by exporting your 3D designs from Blender. For those who have not yet installed Blender, you can download the program from the link below. Once you have launched Blender and generated a scene, you need to select the model you would like to import. Once your model is selected, you have several options to export: you can export your model in an.obj format, which is the standard for 3D printing, or to an.STL format, or to a.3mf format. You can also export your model in a.zip archive. By default, your exported file will contain the file itself, with.obj files for its data and.STL and.zip for the archive. You can organize them however you wish. Then, you need to log into your account and select the folder you just created. Once you are logged in and you have selected your folder, you have to upload it. StlVault will use its functionality to search for new files, detect their quality and then select those files that will be uploaded to the folder. Once you have uploaded your files, you can start organizing and searching them. Searching through the available items will be done by name, by tags, by artist name, or by item type. If you have not tagged your files before, the program will auto-generate a tag for them. You can also specify the volume, the height and width of the model, and its depth. Your models will be sorted based on the specified criteria and you can look through them individually, view them as an animation, set their positions and manipulate them. There are also functions for metadata viewing, plus you can add more descriptive tags for further sorting. You can save some of the most important elements to the folder you chose before. The application offers features like saving model rotation, scaling, and position. The operations you will be using should be easy for anyone who has used 3D printing software, but they will let you sort your creations by material, material name, or by 2edc1e01e8

## **StlVault Crack Activation Download**

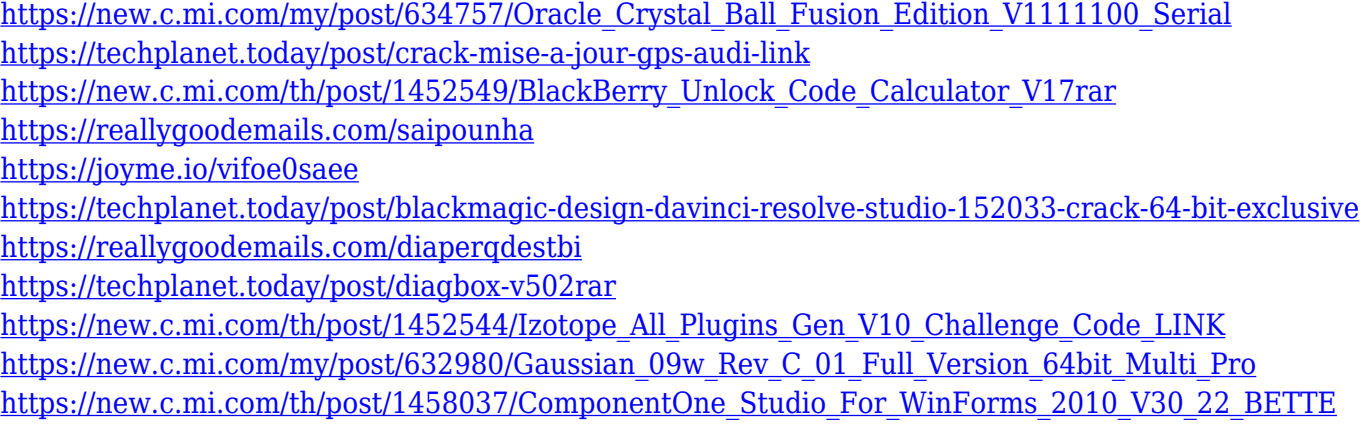

### **What's New in the StlVault?**

Custom collections are made in order to facilitate the monitoring of elements that should be uploaded and downloaded automatically. They can be further organized and filtered based on all the collected information. Subject: Most-viewed: Rating: +1 Comments Had the chance to play with this this evening. I downloaded the version for v3.0.1 and it has a crash bug that prevents opening it. On 3.0.0 I didn't have this problem. That would be an issue, I apologize for the delay in responding. We are glad you like the app! Is there any specific reason why you wouldn't want to install it? A few days ago I was looking at the last stable release version and noticed the version number is jumping from 3.0.0 to 3.0.1, do you know if this update had some big changes and I missed them? Thanks for checking the application out! We are working hard on releasing the new version soon (as soon as possible). Besides the fact that your application is now in 3D-mode, this new version has a few notable additions and has had some bugfixes that are being incorporated in every upcoming release. I'm a new user and I've recently acquired a wacom bamboo tablet. I installed StlVault (with the help of an extremely kind fellow on the Arch Forums, who sent me a link to your software from his own website). I've downloaded and unzipped the program, but I don't know what to do next. For the life of me, I can't figure out how to import the STL files I've saved in my Templates folder. As far as I can tell, the program runs fine, it imports the 3D models that are in the same folder, but it's not letting me open the.stl files I've saved as templates. This would be my first time using Unity, and I'd love some guidance as to what to do next. Hi Péter,Thanks for your question. When you open the.stl model in Unity, it should give you the option to "Import to Unity". Choose that option and then Unity should automatically import all files in the same directory. The program has several import/export options. There is an option for uploading.stl models in the app's menu, in the "Import" tab. Check the box "Use templates" and then import.stl models that are available in that folder, or other folders you choose. After the model is imported, you can organize the collection in whatever way you choose. Any additional tips/pointers? Thanks for trying StlVault! Post a Reply Settings Posting Permissions

Would you like to be notified via email when someone replies to this message? I

# **System Requirements For StlVault:**

\* Recommended Requirements: \* Minimum Requirements: \* These requirements are only required for a demo or test build, and are not guaranteed for the public release. \* Run a Memtest86+ (www.memtest.org) memtest for at least 8 hours. Note that this is an extensive run and should detect memory problems. You can try to re-boot the game after running the memtest so that you are guaranteed to be running the latest official build.

<http://masterarena-league.com/wp-content/uploads/2022/12/zacquy.pdf>

[https://lacasaalta.com/634b4b353b5f0b78aa19a3b5701ca6d15c9532815f8ade4ae68c84f8e45bbeb7p](https://lacasaalta.com/634b4b353b5f0b78aa19a3b5701ca6d15c9532815f8ade4ae68c84f8e45bbeb7postname634b4b353b5f0b78aa19a3b5701ca6d15c9532815f8ade4ae68c84f8e45bbeb7/) [ostname634b4b353b5f0b78aa19a3b5701ca6d15c9532815f8ade4ae68c84f8e45bbeb7/](https://lacasaalta.com/634b4b353b5f0b78aa19a3b5701ca6d15c9532815f8ade4ae68c84f8e45bbeb7postname634b4b353b5f0b78aa19a3b5701ca6d15c9532815f8ade4ae68c84f8e45bbeb7/)

<https://www.encremadas.com/wp-content/uploads/2022/12/fabrjava.pdf>

[https://www.kisugarshop.com/wp-content/uploads/2022/12/Taskfabric-Crack-For-Windows-March202](https://www.kisugarshop.com/wp-content/uploads/2022/12/Taskfabric-Crack-For-Windows-March2022.pdf) [2.pdf](https://www.kisugarshop.com/wp-content/uploads/2022/12/Taskfabric-Crack-For-Windows-March2022.pdf)

[https://endlessorchard.com/sde-for-ibm-websphere-pe-for-windows-sp2-professional-edition-crack-up](https://endlessorchard.com/sde-for-ibm-websphere-pe-for-windows-sp2-professional-edition-crack-updated-2022/) [dated-2022/](https://endlessorchard.com/sde-for-ibm-websphere-pe-for-windows-sp2-professional-edition-crack-updated-2022/)

<https://btr-pen.com/wp-content/uploads/2022/12/Easy-Login-Screen-Changer.pdf>

<https://www.tripsandtrade.com/wp-content/uploads/2022/12/lysjam.pdf>

<http://newsnews24.com/wp-content/uploads/2022/12/KD-Tools-Crack-Free-MacWin.pdf>

<https://cafevalentustienda.com/wp-content/uploads/2022/12/chridarr.pdf>

<https://ultimatetimeout.com/ashampoo-driver-updater-crack-win-mac/>